#### **6.1 Боловсролын бичиг баримт**

#### **6.1 Боловсролын бичиг баримт**

Боловсролын бичиг баримт суурь, бүрэн дунд боловсролыг амжилттай төгссөн суралцагчдад баримт бичиг шинээр олгох, нөхөн олгохтой холбоотой үйлдлүүдийн зааврыг тусгасан.

Анги удирдсан багш боловсролын баримт бичгийг суралцагчид баримт бичгийг шинээр олгох болон нөхөн олгоход дараах дараалалаар хуваарилана.

Анхаарах нь: Суурь бүрэн дунд боловсролын хөтөлбөрийг амжилттай дүүргэж **төгссөн** төлөвтэй суралцагчид баримт бичиг олгоно.

Анги удирдсан багш нарт дараах цонхоор сургалтын менежерээс хуваарилагдсан баримтын дугаар харагдана.

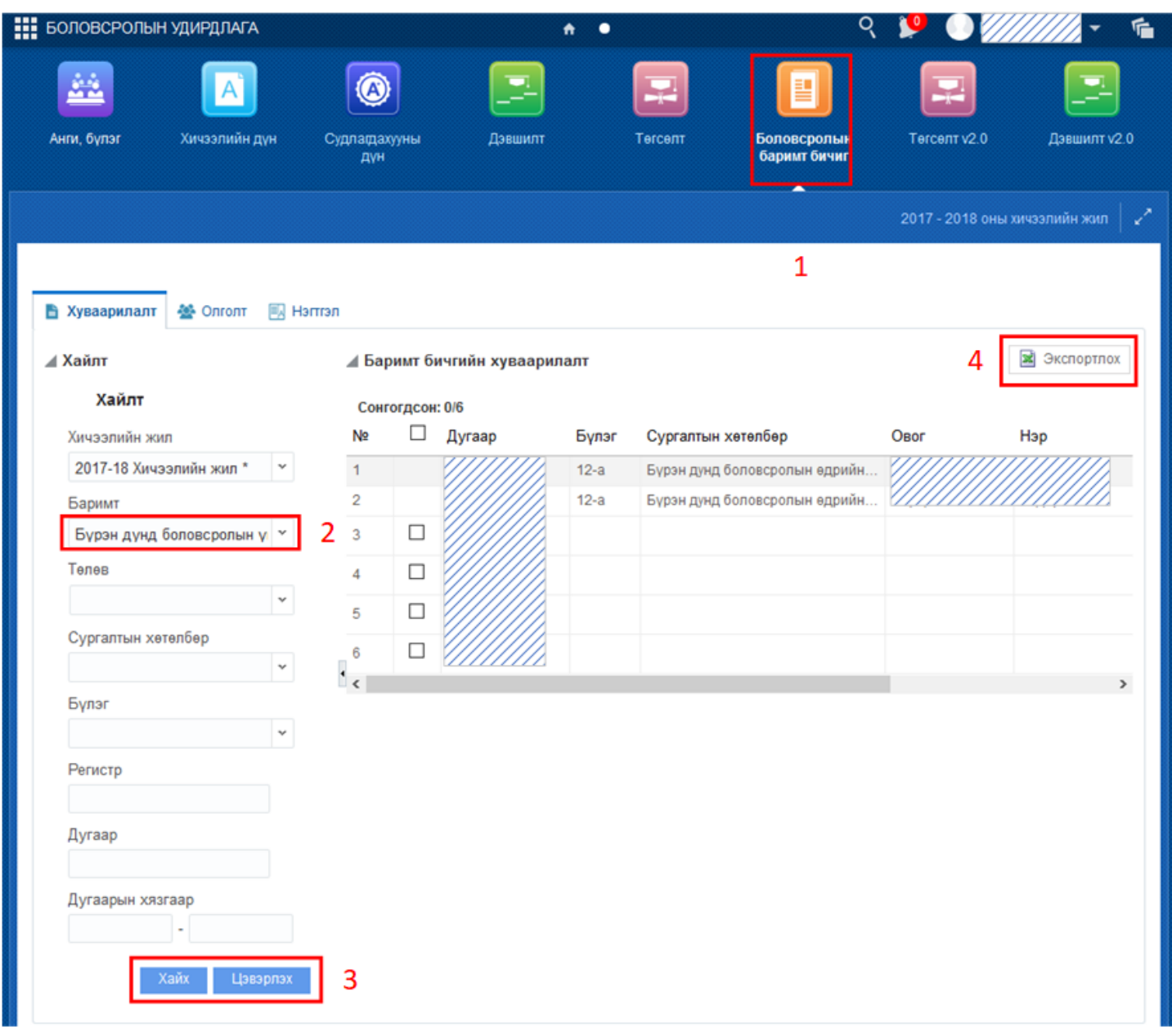

1. Боловсролын баримт бичиг модуль дотор зөвхөн тухайн сургууль, ангид хуваарилагдсан баримт бичгийн дугаар харагдана.

2. Баримт бичгийг Бүрэн дунд болон суурь боловсролын гэрчилгээ үнэмлэхийг сонгож харуулна.

3. Хайлт баримт бичгийн дугаарлалтыг хайлтаар харах боломжтой.

4. Баримт бичгийн олгосон болон хуваарилагдсан бүх баримт бичгийн бүртгэлийг татаж авахаар харах боломжтой.

# **6.2 Боловсролын бичиг баримт хуваарилах**

### **6.2 Боловсролын бичиг баримт хуваарилалт**

Анги удирдсан багш нар **Боловсролын баримт бичгийг** суралцагчидад хуваарилах нь **Төгсөлт** модулийн **Баримт бичиг** дотор Баримт бичгийн бүртгэлээр бүртгэл хийх боломжтой.

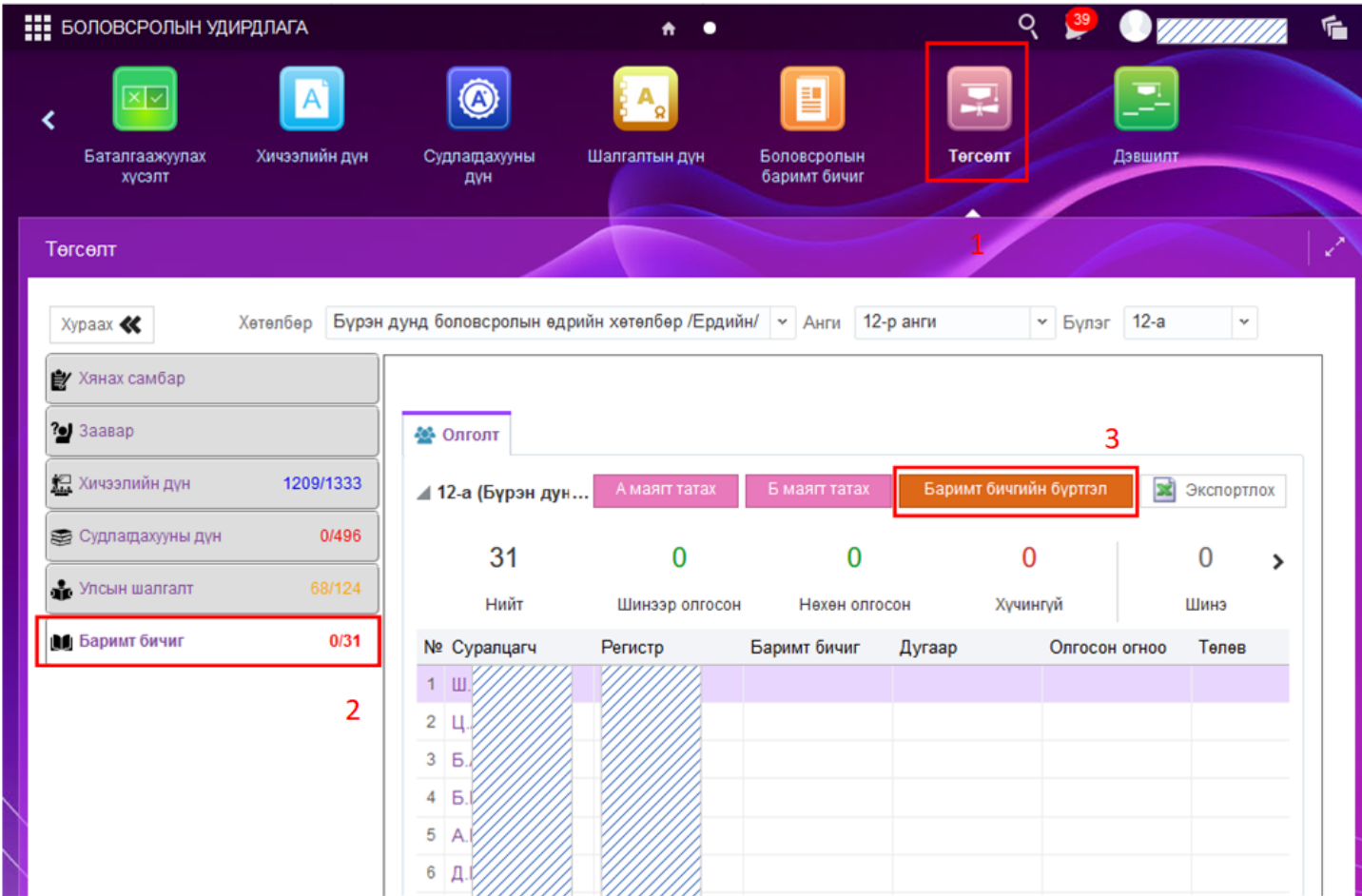

# **1. Төгсөлт**

Уг модулиар 5,9,12-р ангийн суралцагчидтай холбоотой Хичээлийн дүн, судлагдахууны дүн, Төгсөлтийн бүртгэл бүртгэсний дараа Баримт бичиг олгоно.

# **2. Баримт бичиг**

Уг цонхоор Баримт бичгийн бүртгэл хийж суралцагчидад баримт бичиг хуваарилна.

#### **3. Баримт бичгийн бүртгэл**

Баримт бичгийн бүртгэлд **Төгссөн** төлөвтэй суралцагчид бүртгэл хийнэ. Төгсөлтийн бүртгэл дээр **Хянагдаж байгаа** төлөвтэй суралцагчидад баримт бичгийн бүртгэл дээр харагдахгүй тул бүх бүртгэлийг баталгаажуулах шаардлагатай.

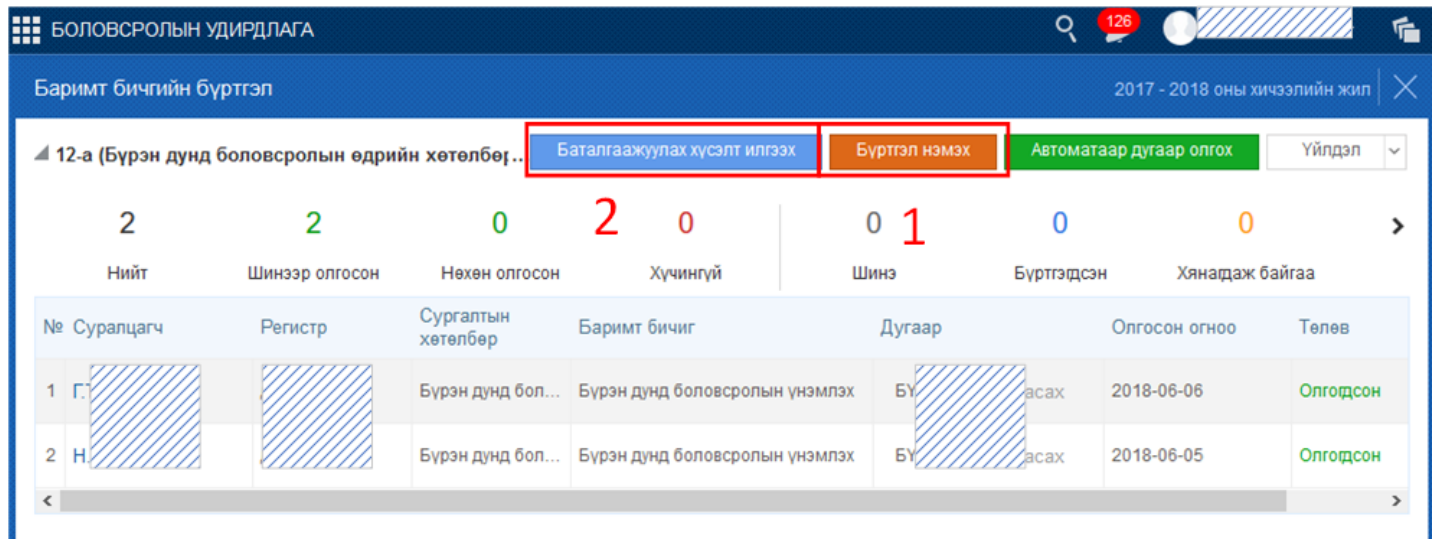

# **1. Бүртгэл нэмэх**

Төгссөн суралцагчдын нэрсийн жагсаалт дараах цонхонл харагдана.

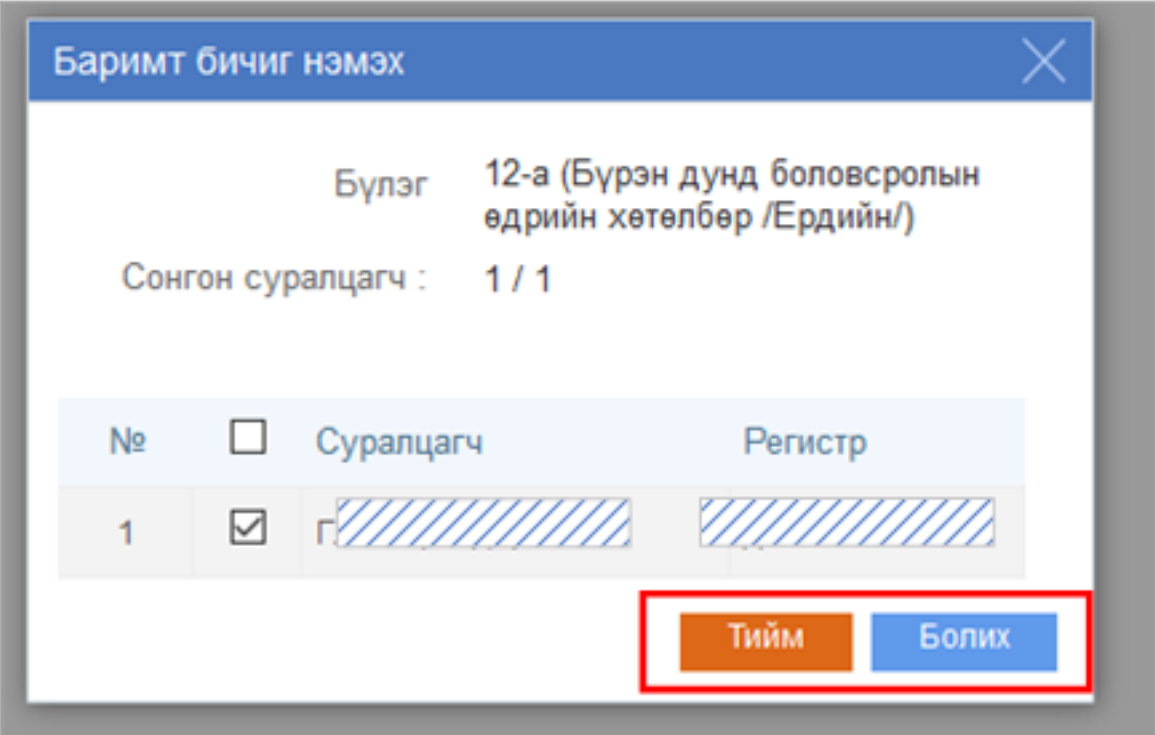

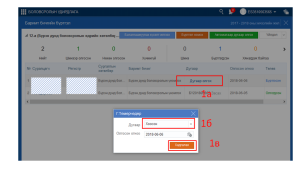

**1А Дугаар олгох** - Баримт бичгийн дугаар олгох. Дараах цонх харагдана.

 1Б Баримтын дугаар - Дугаарын жагсаалт нь тухайн ангид хуваарилагдсан баримтын дугаарууд харагдана.

1В Хадгалах - Баримтын дугаар хуваарилсан бол Хадгалах үйлдэлээр хадгалана

### **2. Баталгаажуулах хүсэлт илгээх**

Суралцагчдад баримт бичгийн бүртгэл хийж дууссан бол баталгаажуулах хүсэлт илгээж **Хянагдаж байгаа** төлөвт шилжинэ. Уг баримт бичгийн хяналтыг Боловсролын газрын мэргэжилтэн баталгаажуулснаар **Олгосон** төлөвт шилжиж уг төгсөх ангийн суралцагчийн бүртгэл хийгдэж дуусна.